# Installing and configuring Cassandra on Linux

This page provides the steps you need to install Cassandra and configure the Cassandra node on your machine. You can also download the rpm package first and install Cassandra offline. Please note that Cassandra data and commit logs should not be located as per the default *cassandra.yaml* settings for a production environment, but rather in their own respective disks. We recommend mounting a disk as /data and one as /logs.

- Installing Cassandra on Linux
- Installing Cassandra offline
- · Post installation configuration

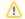

#### Note

• If a firewall is running on your machine, you need to open the following Cassandra client ports: 9042 and 9160. See the detail here from this

link.

# Installing Cassandra on Linux

• Make sure that both zone\_reclaim\_mode and swap are disabled. Failure to do so can cause severe performance issues. For detailed How to install Cassandra on Linux instructions on how to disable them, see this link.

1. Charle which inerpion of Java in installand by ayening the cellawing command:

```
$ java -version
```

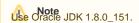

2. Add the Apache repository of Cassandra to /etc/yum.repos.d

```
$sudo vi /etc/yum.repos.d/cassandra.repo
```

In this file, add the following lines for the Apache Cassandra repository:

```
[cassandra]
name = Apache Cassandra
baseurl=https://www.apache.org/dist/cassandra/redhat/311x/
gpgcheck=1
repo_gpgcheck=1
gpgkey=https://www.apache.org/dist/cassandra/KEYS
```

3. Install the packages by using the following command line:

```
$sudo yum install cassandra
```

4. Make Cassandra starts automatically after reboot by typing the following.

```
$chkconfig cassandra on
```

- 5. Configure Cassandra as follows.
  - 5.1 Locate the keys seeds, listen\_address:, and broadcast\_rpc\_address: in the file in /etc/cassandra/ conf/cassandra.yaml (they are at different locations in the file).
    - If, for example, the node's IP address was 10.1.1.123, the following values would apply:

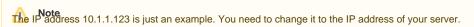

```
o seeds: "10.1.1.123"
o listen_address: 10.1.1.123
o broadcast_rpc_address: 10.1.1.123
```

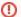

#### Warning

• There is a space before each IP address for parameters listen\_address and broadcast\_rpc\_address. The space is required for Cassandra

Sandra nodes exchange information about one another using a mechanism called Gossip. A Seed is a node used as a Gossip contact point for

information-regarding ring topology. There must be one or more Seed elements for a working cluster.

native Line etxaniquille viruspheees "#barload dasth\_arpge\_addel resistint (Dothes 123, you will get an error after starting Cassandra.

```
o thrift_framed_transport_size_in_mb: 100
o commitlog_segment_size_in_mb: 128
o read_request_timeout_in_ms: 600000
o range_request_timeout_in_ms: 600000
o write_request_timeout_in_ms: 600000
o cas_contention_timeout_in_ms: 1000
o truncate_request_timeout_in_ms: 600000
o request_timeout_in_ms: 600000
o start_rpc: true
o rpc_address: 0.0.0.0
o batch_size_warn_threshold_in_kb: 3000
o batch_size_fail_threshold_in_kb: 5000
```

```
5.3 Modify the data locations as per below:
 o data_file_directories:
     - /data/data
 o saved_caches_directory: /data/saved_caches
```

o commitlog\_directory: /logs/commitlog

- 6. Verify the installation of Cassandra.
  - 6.1 When installed as above, you can start Cassandra using the following command:
  - \$ sudo service cassandra start
  - 6.2 Issue the following command to verify that Cassandra is ready:
  - \$ tail /var/log/cassandra/cassandra.log
  - 6.3 Verify that it contains lines similar to the following:

```
INFO 15:51:58,644 Node/10.1.1.123 state jump to normal
INFO 15:51:58,650 Waiting for gossip to settle before accepting client requests...
INFO 15:52:06,650 No gossip backlog; proceeding
```

You get an out of memory error when starting Cassandra, you need to increase the Java stack size. The instructions for increasing the stack size are given in the section Starting Cassandra on Linux.

6. Verify that Cassandra is running:

```
$ nodetool status
```

Cassandra status.

# Installing Cassandra offline

How to install Cassandra using a predownloaded rpm package (we have duplication of data - all of the post-install configuration can be moved to a common section. Also, if the package is downloaded, the sudo yum localinstall can be used)

1. Check which version of Java is installed by running the following command:

```
$ java -version
```

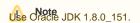

- 2. Download the rpm package of Cassandra 3.11.2 from https://www.apache.org/dist/cassandra/redhat/311x/cassandra-3.11.2-1.noarch.rpm
- 3. Install the package using the following command line

```
$ sudo rpm -ivh cassandra-3.11.2-1.noarch.rpm
```

If you already have an older version of cassandra22 installed, use the following command instead.

```
$ sudo rpm -Uvh cassandra-3.11.2-1.noarch.rpm
```

- 4. Configure Cassandra:
  - 4.1 Locate the keys seeds, listen\_address:, and broadcast\_rpc\_address: in the file in /etc/cassandra/ conf/cassandra.yaml (they are at different locations in the file). If, for example, the node's IP address was 10.1.1.123, the following values would apply:

The IP address 10.1.1.123 is just an example. You need to change it to the IP address of your server.

- seeds: "10.1.1.123"
- listen\_address: 10.1.1.123
- broadcast\_rpc\_address: 10.1.1.123
- Warning There is a space before each IP address for parameters listen\_address and broadcast\_rpc\_address. The space is required for Cassandra to start
- Sandra nodes exchange information about one another using a mechanism called Gossip. A Seed is a node used as a Gossip contact

point for information regarding ring topology. There must be one or more Seed elements for a working cluster.
before the parameter name, for example, <space>**#broadcast\_rpc\_address: 10.1.1.123**, you will get an error after starting

4.2 Use the GRANG Reys' values to change the existing ones:

```
    thrift_framed_transport_size_in_mb: 100
    commitlog_segment_size_in_mb: 128
    read_request_timeout_in_ms: 600000
    range_request_timeout_in_ms: 600000
    write_request_timeout_in_ms: 600000
```

```
o cas contention timeout in ms: 1000
o truncate request timeout in ms: 600000
o request timeout in ms: 600000
o start_rpc: true
o rpc_address: 0.0.0.0
o batch_size_warn_threshold_in_kb: 3000
o batch_size_fail_threshold_in_kb: 5000
```

- 5. Verify the installation of Cassandra.
  - 5.1 When installed as above, you can start Cassandra using the following command:
    - \$ sudo service cassandra start
  - 5.2 Issue the following command to verify that Cassandra is ready.
    - \$ tail /var/log/cassandra/cassandra.log
  - 5.3 Verify that it contains lines similar to the following.

```
INFO 15:51:58,644 Node/10.1.1.123 state jump to normal
INFO 15:51:58,650 Waiting for gossip to settle before accepting client requests...
INFO 15:52:06,650 No gossip backlog; proceeding
```

Sou get an out of memory error when starting Cassandra, you need to increase the Java stack size. The instructions for increasing the stack size are given in the section Starting Cassandra on Linux.

```
6. Verify the Cassandra status shows that it is running Datacenter: datacenter1
   Status=Up/Down
   // State=Normal/Leaving/Joining/Moving
       Address
                     Load
                                  Tokens Owns
                                                   Host ID
       10.1.1.123 71.75 MB
                                  256
                                           51.4% 336308f4-27d2-4805-9da5-09f7515dd6c8
```

## Post installation configuration

Upon completion of the installation, we must edit /etc/init.d/cassandra to resolve the service control issue.

To edit /etc/init.d/cassandra to resolve the service control issue

- 1. Issue the following command sudo nano /etc/init.d/cassandra
- 2. Locate the line starting with
  - # chkconfig:
- 3. Edit it to contain the following

```
# chkconfig: 2345 80 80
```

This will delay the execution to the appropriate point in time.

4. Next, locate the line starting with

CASSANDRA\_PROG=/usr/sbin/cassandra

5. Insert the following below the line:

```
#----- Beginning of Centos7 modifications for startup script
# create run dir for pid file
[ -d /var/run/cassandra ] || mkdir /var/run/cassandra
chown cassandra /var/run/cassandra
#----- End of Centos7 modifications for startup script
```

6. Save the file. Now we must add the service to the boot process:

```
chkconfig --add cassandra
```

7. Now, proceed to edit /etc/cassandra/default.conf/cassandra.yaml

```
sudo nano /etc/cassandra/default.conf/cassandra.yaml
```

The first items we will be editing relate to the IP address of the Cassandra node and communications settings. In our diagram above, this IP address is 192 .168.130.10. You will need to search for 3 keys in the configuration file and modify them accordingly. The seeds parameter is a comma-delimited list containing all of the seeds in the Cassandra cluster. Since our cluster consists of only the single node, it contains only one entry - our IP address. The other 2 parameters contain the IP address on which Cassandra listens for connections and the IP address to broadcast to other Cassandra nodes in the cluster. The **broadcast\_rpc\_address** may be commented out using a # character. If so, remove the "#" and make sure there are no leading spaces.

Additionally, we need to set **rpc\_address** to **0.0.0.0** (meaning, it will listen to rpc requests on all interfaces), and **start\_rpc** to **true** (so it will process rpc requests).

```
seeds: "192.168.130.10"
listen_address: 192.168.130.10
broadcast_rpc_address: 192.168.130.10
rpc_address: 0.0.0.0
start_rpc: true
```

The next set of parameters control thresholds to ensure that the data being sent is processed properly.

```
• thrift_framed_transport_size_in_mb: 100
```

```
• commitlog_segment_size_in_mb: 128
```

• read\_request\_timeout\_in\_ms: 600000

• range\_request\_timeout\_in\_ms: 600000

• write\_request\_timeout\_in\_ms: 600000

• cas\_contention\_timeout\_in\_ms: 1000

truncate\_request\_timeout\_in\_ms: 600000

• request\_timeout\_in\_ms: 600000

• batch\_size\_warn\_threshold\_in\_kb: 3000

• batch\_size\_fail\_threshold\_in\_kb: 5000

If you have installed your commit log in its own partition, the default commit log size will be the lesser of ¼ of the partition size or 8GB. In order to ensure that the recommended 8GB is used, you must uncomment the **commitlog\_total\_space\_in\_mb**, such that it will show as below. However, if you are uncommenting this value, please ensure that the partition has enough space to accommodate an 8GB commit log.

commitlog\_total\_space\_in\_mb: 8192

The next step is to point the data to the new locations. There are 3 entries which will be modified: data\_file\_directories, commitlog\_directory, and saved \_caches\_directory. Search for these keys and edit them as follows:

```
• data_file_directories:
```

- /data/data

• commitlog\_directory: /logs/commitlog

• saved\_caches\_directory: /data/saved\_caches

After you have made these changes, save the cassandra.yaml file. Now, start the related services, as follows:

```
sudo service cassandra start
```

Now, proceed to check if Cassandra is running. To do this, issue the following command:

```
nodetool status
```

If the service is running, you will receive output such as below:

```
      | / State=Normal/Leaving/Joining/Moving

      -- Address
      Load
      Tokens
      Owns (effective)
      Host ID
      Rack

      UN 127.0.0.1
      128.4 KB
      256
      100.0%
      ea3f99eb-c4ad-4d13-95a1-80aec71b750f
      rack1
```

### What's next?

Starting Cassandra on Linux

### Related pages

FAQs and troubleshooting